#### **COMPREHENSIVE SERVICES**

We offer competitive repair and calibration services, as well as easily accessible documentation and free downloadable resources.

#### **SELL YOUR SURPLUS**

We buy new, used, decommissioned, and surplus parts from every NI series. We work out the best solution to suit your individual needs.

Sell For Cash Get Credit Receive a Trade-In Deal

# **OBSOLETE NI HARDWARE IN STOCK & READY TO SHIP**

We stock New, New Surplus, Refurbished, and Reconditioned NI Hardware.

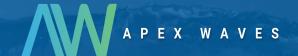

**Bridging the gap** between the manufacturer and your legacy test system.

1-800-915-6216

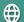

www.apexwaves.com

sales@apexwaves.com

All trademarks, brands, and brand names are the property of their respective owners.

Request a Quote

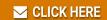

**PCMCIA-485-2** 

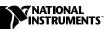

# Using PCMCIA Serial with Linux

This document contains instructions to help you install and configure the National Instruments serial hardware for Linux. This document includes information about the PCMCIA-232, PCMCIA-232/2, PCMCIA-485, and PCMCIA-485/2 interfaces.

This document assumes that you are already familiar with Linux.

# **Contents**

| Related Documentation                                      | 2 |
|------------------------------------------------------------|---|
| Contributions                                              |   |
| Gather What You Need to Get Started                        |   |
| Setup                                                      |   |
| Configure /etc/pcmcia/config to Recognize Your PCMCIA Card |   |
| Signal the Card Manager to Reload /etc/pcmcia/config       |   |
| Find Out What Devices Were Assigned to Your Card           |   |
| Configuration                                              |   |
| View Your Hardware Resources                               |   |
| Enable FIFO Buffers                                        |   |
| FIFO Example                                               |   |
| Configure struct termios                                   |   |
| Select RS-485 Transceiver Mode                             |   |
| rs485 Example                                              |   |
| Test the Configuration                                     |   |
| Sample /etc/pcmcia/config after Edit                       |   |
| Sample /ctc/peniera/coning arter Edit                      | 0 |

# **Related Documentation**

The following documents contain information that you might find helpful as you read this document:

• *Linux Serial-Programming-HOWTO* by Peter Baumann. You can find the latest version of this document at the following locations:

ftp://metalab.unc.edu/pub/Linux/docs/HOWTO/Serial-P
rogramming-HOWTO

http://metalab.unc.edu/LDP/HOWTO/Serial-Programming
-HOWTO.html

• *Linux Serial-HOWTO* by David Lawyer. You can find the latest version of this document at the following locations:

ftp://metalab.unc.edu/pub/Linux/docs/HOWTO/Serial-HOWTO

http://metalab.unc.edu/LDP/HOWTO/Serial-HOWTO.html

• *Linux PCMCIA-HOWTO* by David Hinds. You can find the latest version of this document at the following locations:

ftp://metalab.unc.edu/pub/Linux/docs/HOWTO/PCMCIA-HOWTO

http://metalab.unc.edu/LDP/HOWTO/PCMCIA-HOWTO.html

#### Contributions

Thanks to Vern Howie for providing suggestions and examples from his serial suite. Also, thanks to David Hinds, David Lawyer, Greg Hankins, and Peter Baumann for providing so much information in their HOWTOs.

# **Gather What You Need to Get Started**

Before you install your PCMCIA serial card for Linux, make sure you have the following:

• Linux kernel version 2.2.5 or later. The product has been thoroughly tested with kernel version 2.2.5; however, the product might work with earlier kernel versions.

If you do not have kernel version 2.2.5 or later, or if you do not have the following options already compiled into your kernel, you need to recompile your kernel. Include the following Character Devices options when you configure and recompile the kernel using make menuconfig:

- Standard/generic dumb serial support
- Extended dumb serial driver options

- Support more than four serial ports
- Support for sharing serial interrupts
- Card Services (pcmcia-cs) 3.0.9 or later. To find the version of Card Services, enter the following:

linux# cardctl -V

The most recent version of Card Services can be found at ftp://csb.stanford.edu/pub/pcmcia.

 PCMCIA-SERIAL.tar.gz. You can download this file from the National Instruments FTP site at ftp://ftp.natinst.com/ support/ind\_comm/serial/linux/

After you have the file, extract and unzip it by entering the following:

```
linux# tar -zxvf PCMCIA-SERIAL.tar.gz
```

The tar command extracts and unzips PCMCIA-SERIAL.tar.gz and creates the subdirectory PCMCIA-SERIAL. Enter the following to make sure all necessary files are included:

linux# cd PCMCIA-SERIAL

linux PCMCIA-SERIAL# ls

FIFOtrigger rs485 serialtest
FIFOtrigger.c rs485.c serialtest.c
termios\_program.c

• You need superuser privileges to access to most of the steps and program segments in this document. To get superuser privileges, you can either log in as root or enter the following:

linux\$ su

Password: <enter root password>

To return to regular user privileges, enter the following:

linux# exit

# Setup

You need to complete the first two steps in this section before you insert your PCMCIA serial card. You can use any text editor you are comfortable with.

### Configure /etc/pcmcia/config to Recognize Your PCMCIA Card

Add your card to the list of cards and modify the serial\_cs device so that the PCMCIA card manager knows what driver to link to the card.

1. To modify the device in the /etc/pcmcia/config file, enter the following:

linux# pico /etc/pcmcia/config

2. In the file, edit the device "serial\_cs" section to the following:

```
device "serial_cs"
    class "serial" module "misc/serial", "serial_cs"
```

Also, add the following to the file after the declaration of the devices, but before the declaration of the other cards. (To view an edited file, refer to *Sample /etc/pcmcia/config after Edit*.) If you are using card services version 3.0.13 or later, you do not need to add the National Instruments cards to /etc/pcmcia/config.

```
card "National Instruments PCMCIA-232"
manfid 0x10b, 0x0d50
bind "serial_cs"
card "National Instruments PCMCIA-232/2"
manfid 0x10b, 0x0d51
bind "serial_cs"
card "National Instruments PCMCIA-485"
manfid 0x10b, 0x0d52
bind "serial_cs"
card "National Instruments PCMCIA-485/2"
manfid 0x10b, 0x0d53
bind "serial_cs"
```

# Signal the Card Manager to Reload /etc/pcmcia/config

Enter the following. Notice that the "" is a forward single quote.

```
linux# kill -HUP `cat /var/run/cardmgr.pid`
```

# Find Out What Devices Were Assigned to Your Card

Insert your PCMCIA serial card. You should hear two consecutive high beeps. To see what serial device the card manager assigned to your card, enter the following:

The devices listed as ttyS<port number> under National Instruments are your serial ports.

# Configuration

#### **View Your Hardware Resources**

To see what system resources your serial card is using, use the setserial command, as follows:

linux# setserial -gv /dev/ttyS<port number>

For example, to view the resources of /dev/ttyS2, enter the following:

linux# setserial -gv /dev/ttyS2

Something similar to the following should appear:

/dev/ttyS2, UART: 16550A, Port: 0x0af8, IRQ: 3

#### **Enable FIFO Buffers**

Use FIFOtrigger (from your PCMCIA-SERIAL directory) to enable and set the trigger level of the receive FIFO. FIFOtrigger enables the receive FIFO of only one serial port. To enable the receive FIFO for your other serial ports, rerun FIFOtrigger with a different serial port specified in the command line. Enter the following to use FIFOtrigger:

| Receive FIFO Trigger Level | rx_trigger |
|----------------------------|------------|
| 1                          | 0x00       |
| 4                          | 0x40       |
| 8                          | 0x80       |
| 14                         | 0xC0       |

**Table 1.** rx\_trigger Values

The hardware issues a *receive full* interrupt when the number of characters in the receive FIFO rises above the trigger level. For more information about FIFO buffers, refer to your PCMCIA serial getting started manual.

If FIFOtrigger does not work immediately or if it causes a segmentation fault, enter the following to recompile FIFOtrigger.c and rerun FIFOtrigger. Also, the source code for FIFOtrigger is available for

viewing and editing at FIFOtrigger.c, provided in the PCMCIA-SERIAL directory.

### FIFO Example

Enter the following to set the receive FIFO trigger level to 8 for /dev/ttyS5:

linux PCMCIA-SERIAL# ./FIFOtrigger 5 0x80

### Configure struct termios

Every serial port has an associated struct termios. By using this struct termios in a program, you can set the baud rate, character size (number of data bits), parity, control characters, flow control, and input and output mode. For more information about the termios structure, refer to the termios man page. To view the termios man page, enter the following:

linux# man termios

To configure your serial port, use a program segment similar to termios\_program.c in your PCMCIA-SERIAL directory.

# Select RS-485 Transceiver Mode

If you are using an RS-485 interface, you can select the transceiver mode for each device. For more information on the transceiver control modes, refer to your PCMCIA serial getting started manual. Use the rs485 program (from your PCMCIA-SERIAL directory) to select the transceiver mode. rs485 sets the transceiver mode for only one serial port. To set the transceiver mode for other serial ports, rerun rs485 with a different serial port specified in the command line. If you do not know which transceiver mode to use, choose Four-Wire mode.

Table 2. Transceiver Modes

| Transceiver Mode                  | Mode |
|-----------------------------------|------|
| Four-Wire Mode                    | 0    |
| Two-Wire Mode: DTR with echo      | 1    |
| Two-Wire Mode: DTR controlled     | 2    |
| Two-Wire Mode: TXRDY auto control | 3    |

Enter the following to use rs485:

```
linux PCMCIA-SERIAL# ./rs485 <port number> <mode>
```

If rs485 does not work immediately or if it causes a segmentation fault, recompile rs485.c and enter the following to rerun rs485. Also, the source code for rs485 is available for viewing and editing at rs485.c, provided in the PCMCIA-SERIAL directory.

```
linux PCMCIA-SERIAL# gcc -0 rs485.c -0 rs485
linux PCMCIA-SERIAL# ./rs485 <port number> <mode>
```

### rs485 Example

Enter the following to select the Four-Wire Mode for /dev/ttyS5:

```
linux PCMCIA-SERIAL# ./rs485 5 0
```

# **Test the Configuration**

After you connect the cable to the ports (as shown in your PCMCIA serial getting started manual), run the serialtest program (from your PCMCIA-SERIAL directory) to verify your setup. Make sure you specify two different ports for the serialtest program, as shown in the following:

If the test is successful, it will display a SUCCESS message. If the test hangs, type <ctrl-c> to exit the program.

To test /dev/ttyS2 and /dev/ttyS3, connect a cable between the two ports and enter the following:

```
linux PCMCIA-SERIAL# ./serialtest 2 3
```

If serialtest does not work immediately or if it causes a segmentation fault, enter the following to recompile serialtest.c rerun serialtest. Also, the source code for serialtest is available for viewing and editing at serialtest.c, provided in the PCMCIA-SERIAL directory.

# Sample /etc/pcmcia/config after Edit

```
# config.sample 1.87 1999/02/16 01:33:35 (David Hinds)
# config.opts is now included at the very end
# Device driver definitions
device "3c589_cs"
      class "network" module "3c589_cs"
device "ibmtr_cs"
      class "network" module "ibmtr_cs"
device "nmclan cs"
      class "network" module "nmclan_cs"
device "oti12_cs"
      class "cdrom" module "oti12_cs"
device "pcnet_cs"
      class "network" module "net/8390", "pcnet_cs"
device "smc91c92 cs"
      class "network" module "smc91c92_cs"
device "wavelan_cs"
      class "network" module "wavelan_cs"
device "memory_cs" needs_mtd
      class "memory" module "memory_cs"
device "ftl_cs" needs_mtd
      class "ftl" module "ftl_cs"
device "serial_cs"
      class "serial" module "misc/serial", "serial_cs"
# Other device driver definitions
# National Instruments serial card definitions
card "National Instruments PCMCIA-232"
      manfid 0x10b, 0x0d50
      bind "serial_cs"
card "National Instruments PCMCIA-232/2"
      manfid 0x10b, 0x0d51
      bind "serial_cs"
card "National Instruments PCMCIA-485"
      manfid 0x10b, 0x0d52
      bind "serial_cs"
```

322542A-01

Aug99